## **Animated Tutorials**

In this **Animated Tutorials** series, one will get a basic ideas of - how **tools** are used to create drawings.

This tutorial will guide step by step to understand from very basic behavior of tools. In other word, it can be an **Animated User Manual**. In order to see GIF images, image should be open in individual page or new tab and then click the image.

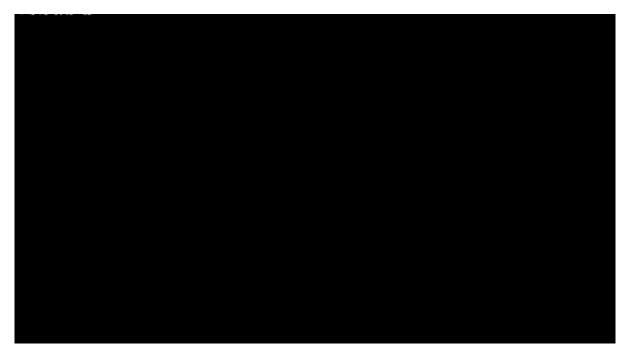

Contents of this Tutorial will follow as mentioned below. (Tutorials of remaining tools will be uploaded as soon as it will be ready).

## **Contents Of Tools**

| Line                    | Circle                        | Modify           |
|-------------------------|-------------------------------|------------------|
| 2 points                | Center Point                  | Move / Copy      |
| Angle                   | 2 Points                      | Rotate           |
| Horizontal              | 2 Points, Radius              | Scale            |
| Vertical                | 3 Points                      | Mirror           |
| Rectangle               | Center, Radius                | Move and Rotate  |
| Parallel through points | Tangential 2 Circles, 1 Point | Revert Direction |
| Parallel                | Tangential, 2 Point           | Trim             |
| Bisector                | Tangential 2 Circles, Radius  | Trim Two         |
| Tangent (P,C)           | Tangential 3 Circles          | Lengthen         |
| Tangent (C,C)           |                               | Offset           |
| Tangent Orthogonal      |                               | Bevel            |
| Orthogonal              |                               | Fillet           |
| Relative Angle          |                               | Divide           |

| Line               | Circle | Modify          |
|--------------------|--------|-----------------|
| Polygon (Cen, Cor) |        | Stretch         |
| Polygon (Cen, Tan) |        | Properties      |
| Polygon (Cor, Cor) |        | Attributes      |
|                    |        | Explode text    |
|                    |        | Explode         |
|                    |        | Delete Selected |

## **Tool: LINE**

## 2 POINT

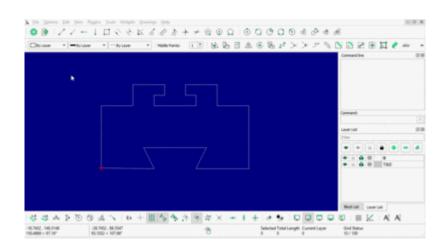

From:

https://dokuwiki.librecad.org/ - Wiki

Permanent link:

https://dokuwiki.librecad.org/doku.php/playground:playground?rev=1592126904

Last update: 2020/06/14 09:28

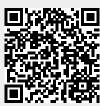